# **Beállítások: Számla**

 $\equiv$  Demo Demó Verzió **B** Partnerek  $\mathcal{P}$ Arajánlatok  $\rightarrow$ **Rendelések**  $\mathbf{\hat{}}$ Szállítólevél  $\rightarrow$ **■ Számlázás**  $\rightarrow$ **← Online számla**  $\mathbf{\bar{}}$ □ Proforma számla  $\mathbf{\hat{}}$ **Raktár**  $\mathcal{P}$ **DB** Pénzügy  $\mathcal{P}$ Arjegyzék  $\mathbf{\mathcal{P}}$ V Logisztika  $\mathbf{\hat{z}}$ **8** Súgó  $\rightarrow$ Törzsadatok  $\rightarrow$ <sup>‡</sup>¢ Rendszer  $\overline{2}$ Beállítások 3 Rendszerbeállítások Felhasználók beállításai Bizonylat beállítások Diagnosztika Testreszabott listák Ütemezett feladatok  $\mathcal{P}$ Felhasználói fiók  $\rightarrow$ Gépház  $\rightarrow$ Információk  $\rightarrow$ Portálok  $\rightarrow$ Felhasználók  $\rightarrow$ Naplók  $\rightarrow$ **API**  $\mathbf{\hat{z}}$ +) Új bejelentkezés

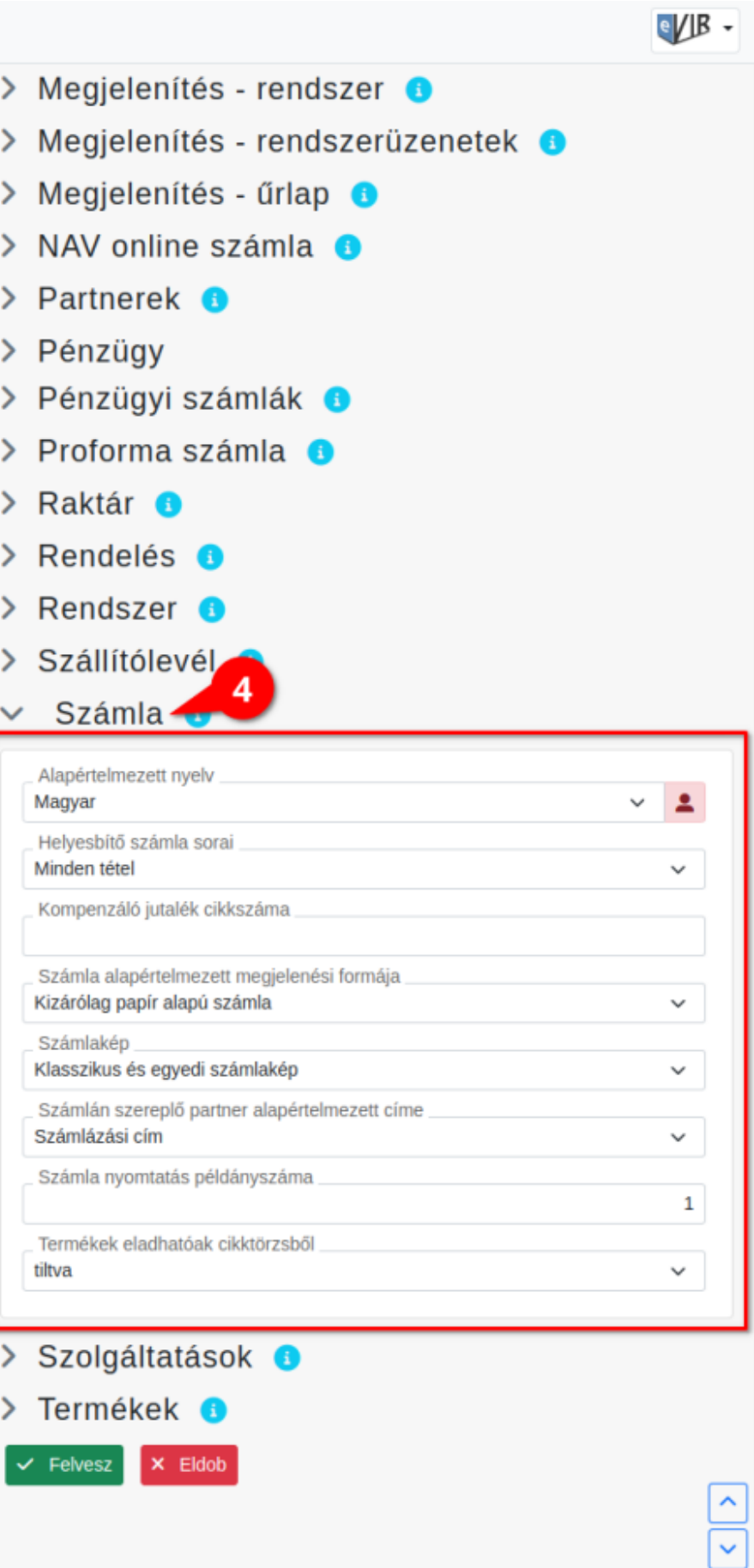

**[→** Kijelentkezés

- 1. A **Rendszer**,
- 2. **[Beállítások](https://doc.evir.hu/doku.php/evir:rendszer:rendszer)**,
- 3. **[Rendszerbeállítások](https://doc.evir.hu/doku.php/evir:rendszer:beallitasok:beallitasok)** menüpont alatt
- 4. a **Számla** területen az eVIR rendszer [számlázás](https://doc.evir.hu/doku.php/evir:szamlazas:szamla)sal kapcsolatos beállításait lehet elvégezni.

#### **Mezők**

### **Alapértelmezett nyelv**

A számla készítés alapértelmezett nyelve. Értéke függ a rendszer azon beállításaitól, hogy milyen nyelveket lehet használni bizonylat készítéskor.

#### **Helyesbítő számla sorai**

[Helyesbítő számla készítésekor](https://doc.evir.hu/doku.php/evir:szamlazas:helyesbito_szamla) szerepeljen-e az eredeti számla összes tétele negatív előjellel és pozitívval minden maradó tétel, vagy pedig csak a változott tételek szerepeljenek negatív/pozitív előjelekkel.

#### **Kompenzáló jutalék cikkszáma**

Speciális esetben (utazási irodák) használt beállítás.

- **Számla alapértelmezett megjelenési formája**
	- **Kizárólag papír alapú számla**: A programmal csak papír számlát lehet kiállítani.
	- **Kizárólag elektronikus számla**: Csak elektronikus számlát lehet kiállítani.
	- **Elsődlegesen papír alapú számla**: Papír és elektronikus számla is kiállítható, de a papír az alapértelmezett.
	- **Elsődlegesen elektronikus számla**: Papír és elektronikus számla is kiállítható, de az elektronikus az alapértelmezett. [Számla formátumok](https://doc.evir.hu/doku.php/evir-faq:szamla_formatumok)

## **Számlakép**

Számlázáskor egyedi vagy klasszikus számlakép használata. Egyedi [PDF sablont](https://doc.evir.hu/doku.php/evir:torzsadatok:torzs_pdf) csak adminisztrátor felhasználó élesíthet a programban!

- **Számlán szereplő partner alapértelmezett címe** Kiválasztható, hogy számla készítéskor melyik legyen az alapértelmezett számlázási cím. [A partnerhez megadható címek típusai](https://doc.evir.hu/doku.php/spec:partner_cimek)
- **Számla nyomtatás példányszáma** A számla PDF hány [példány](https://doc.evir.hu/doku.php/evir-faq:szamla_peldanyszam)t tartalmazzon.
- **Termékek eladhatóak cikktörzsből** [Számla készítésekor](https://doc.evir.hu/doku.php/evir:szamlazas:szamla) legyen-e lehetőség a termékeket cikktörzsből (katalógusból) is a bizonylatra tenni, vagy pedig csak raktárból.

# v Számla ®

Alapértelmezett nyelv

Magyar

- 1. A **Rendszer**,
- 2. **Felhasználói fiók**,
- 3. **[Saját beállítások](https://doc.evir.hu/doku.php/evir:rendszer:felhasznaloi_fiok:felhasznaloi_fiok)** menüpontra kattintva.
- 4. A **Számla** területen a fenti, rendszer szintű beállítások egy részét (leírásukat lásd ugyanezen az oldalon fentebb) felhasználónként is be lehet állítani, ezek kizárólag saját magunkra vonatkoznak, a rendszer többi felhasználójára nincsenek hatással.

From: <https://doc.evir.hu/>- **eVIR tudásbázis**

Permanent link: **<https://doc.evir.hu/doku.php/evir:rendszer:beallitasok:szamla?rev=1687951748>**

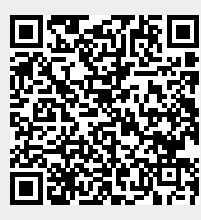

Last update: **2023/06/28 13:29**